## **Monika MATYJASZCZYK-NOWAK**

Techniczne Zakłady Naukowe im. gen. W. Sikorskiego w Częstochowie, Polska

# **Wykorzystanie metody elementów skoczonych w modelowaniu pola magnetycznego**

## **Wstep**

Analiza numeryczna jest metodą obliczeń oraz zajmuje się badaniem struktur ciągłych, w których zachodzi potrzeba wykonania obliczeń przybliżonych z uwzględnieniem aproksymacji występujących błędów. Rozwój technologii informacyjnej pozwolił na wykorzystanie skomplikowanych obliczeń na podstawie ustalonego algorytmu działań, które pozwoliły na lepszą przewidywalność uzyskanych wyników oraz błędów. Przedstawiona w pracy aplikacja komputerowa jest właśnie efektem wykorzystania takiego oprogramowania w zakresie modelowania zjawisk z dziedziny elektromagnetyzmu. Oczywicie metoda MES (metoda elementów skończonych) nie jest metodą idealną, obarczona jest licznymi obostrzeniami [Prauzner, Ptak 2011: 291]. Program QuickField ver. 5.10 firmy ©Tera Analysis może być wykorzystywany nie tylko w modelowaniu inżynierskim, ale również stanowi niezwykle interesującą alternatywę w obszarze dydaktycznym w kształceniu technicznym [Prauzner 2006: 121]. Pozwala on na uniknięcie zbyt czasochłonnych i trudnych przeliczeń matematycznych, natomiast stwarza doskonałą okazję do obserwacji i interpretacji zachodzących zjawisk w zaprojektowanym modelu. Ponieważ jest powszechnie dostępna na stronie producenta, można ją pobrać online oraz wykorzystać w kształceniu zdalnym [Prauzner 2009]. Sam projekt opracowania symulacji układu to jeden z głównych celów prowadzonych prac, natomiast analiza w wyniku pojawiaj cych się obostrzeń, błędów w projektowaniu oraz wprowadzonych modyfikacji to kolejny obszar działań dydaktycznych. Przedstawiony w pracy przykład wykorzystania MES w symulacji i modelowaniu pola magnetycznego to jedynie przykład skonstruowany na potrzeby publikacji, natomiast w rzeczywistości sam projekt jest uzależniony od indywidualnych potrzeb słuchacza. MES można traktować jako sposób aproksymacji obiektu ciągłego zbiorem elementów (podobszarów) prowadzący do ustalenia równań opisujących w sposób przybliżony, z dostateczną dla technika dokładnością [Prauzner 2012: 205].

# **1. Program QuickField w modelowaniu pola magnetycznego**

W pierwszym etapie przed przyst pieniem do symulacji program wymaga "sformułowania modelu zagadnienia", czyli uściślenia, w jakim obszarze będzie

wykonywana analiza dwuwymiarowych zagadnień układu. Do dyspozycji program oferuje nam następujące działy: analizę magnetostatyczną, analizę elektrostatyczną, analizę pola przepływowego, analizę pola temperaturowego oraz analizę pola naprężeń mechanicznych [Prauzner 2006: 121]. W omawianym przypadku będzie to "pole magnetyczne". Badaniu poddano przypadkowy magnes trwały AlNiCo będący bardzo często na wyposażeniu każdego laboratorium miernictwa z zakresu elektromagnetyzmu o wymiarach 50 mm x 60 mm x 10 mm. Magnes zawiera: 7–10% Al, 13–16% Ni, 20–40% Co, reszta to Fe. Ponadto magnes AlNiCo ma wprowadzane dodatki, takie jak Cu (3–5%), Ti (1–8%) oraz Nb lub Ta. Stop AlNiCo ma niewielkie nateżenie pola koercii przy wysokiej remanencji. Magnesy te mają najczęściej wydłużony w kierunku magnetyzacji kształt sztabkowy lub podkowiasty. W założeniach materiałowych wykorzystano uśrednione wartości dla stopu AlNiCo-5. Gdy już zostanie odwzorowany kształt przedmiotu, kolejną czynnością jest zdefiniowanie poszczególnych składowych każdej figury w tzw: Block Labels, Edge Labels, Vertex Labels. W rozumieniu teorii MES to nic innego jak określenie nazw dla bloków, krawędzi i wierzchołków (rys.1). Model przedstawia magnes trwały oraz umieszczony w jego otoczeniu element metalowy. Kolejnym krokiem jest wprowadzenie dla każdego z tych elementów danych oznaczających określenie właściwości nadanych elementom etykiet, takich jak: określenie wymuszeń, warunków brzegowych i właściwości materiałowych. Blokom (Magnes-, Magnes+, Powietrze, Stal) przyporządkowuje się właściwości materiałowe, wybranym obszarom – wymuszenia, natomiast krawędziom i wierzchołkom warunki brzegowe [Bąk, Burczyński 2001].

W celu ograniczenia powierzchni obszaru symulacji, a tym samym ze względu na ograniczoną rozdzielczość siatki, ograniczono obszar badań, co zostało uwidocznione poprzez figurę prostokąta wokół elementów badanych. W symulacji przyjęto m.in. następujące parametry symulacji: przenikalność magnetyczna powietrza  $\mu$ =1.000004; względna przenikalność magnetyczna stali o zawartości 0,03%C  $\mu$ =2000; przenikalność względna magnesu (+/-)  $\mu$ =1,1; natężenie koercji dla AlNiCo BH<sub>c</sub>=100kA/m. Następnie za pomocą opcji Results-Solve program nanosi na wskazaną powierzchnię siatkę i przystępuje do określenia macierzy sztywności oraz rozwiązuje układ równań liniowych lub nieliniowych. Wyniki symulacji przestawione zostaj na licznych wykresach oraz obrazach ukazujących między innymi przebieg linii ekwipotencjalnych, wektorów, map rozkładów obliczonych badanych wielkości z odniesieniem do legendy ukazującej w postaci kolorystycznej obszary występowania oczekiwanych wartości, przemieszczeń układu, wykresów liniowych ukazujących składowe wartości w postaci skalarnej i wektorowej [Prauzner 2006].

# **2. Zastosowanie MES w pomiarze pola magnetycznego**

Dla danego przykładu oznaczono jako elementy charakterystyczne 18 wierzchołków, 21 krawędzi, 6 bloków, a następnie wygenerowano sieć 221 elementów skończonych o kształcie trójkątów.

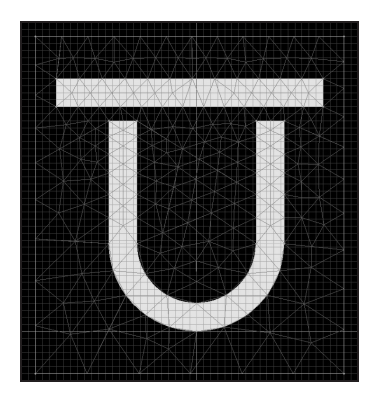

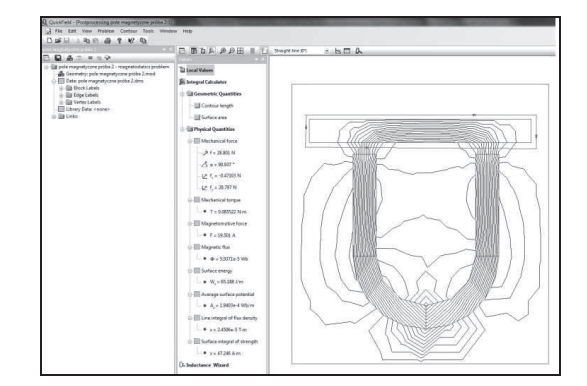

**Rys. 1. Odwzorowanie kształtu badanych elementów w płaszczynie x-y z nało on siatk**

**Rys. 2. Rozkład linii pola magnetycznego** 

Za pomocą narzędzia Add to Contour poddano analizie obszar ograniczony linią czerwoną przy użyciu zintegrowanego kalkulatora przeliczeń matematycznych (rys. 2), w postaci tabelarycznej oraz wykresów liniowych (rys. 3, 4).

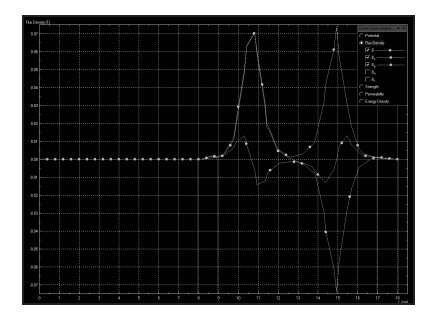

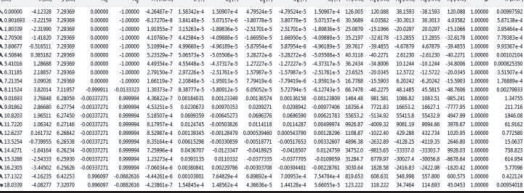

**Rys. 3. Przebieg składowych Bx, By indukcji magnetycznej** 

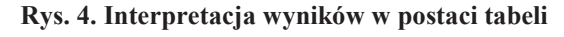

Program QuickField oferuje również możliwość przeprowadzenia odczytu danych nie tylko dla wybranego obszaru, ale również dzięki narzędziu Local Values (lokalne wartości) istnieje możliwość badania bardziej szczegółowego układu w wybranym dowolnym punkcie. Zmiana parametrów zarówno geometrycznych magnesu, jak i elementu stalowego, parametrów konstrukcyjnych,

wzajemnego ich położenia automatycznie powoduje zmianę linii indukcji magnetycznej i natężenia pola magnetycznego, gęstości energii, potencjału magnetycznego itd. Naprowadzenie wskaźnika (myszy) na badany obszar w dowolny jego punkt powoduje odczyt wartości danych wielkości elektrycznych.

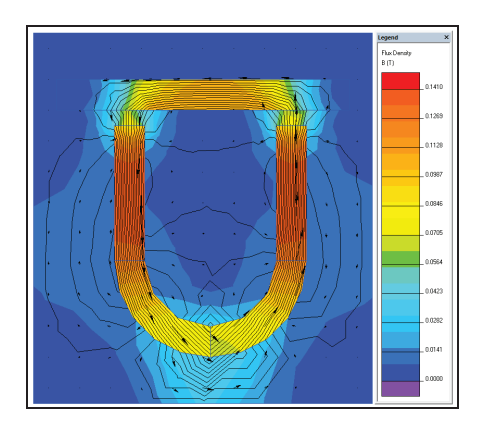

**Rys. 5. Obraz linii pola magnetycznego oraz modułu indukcji** 

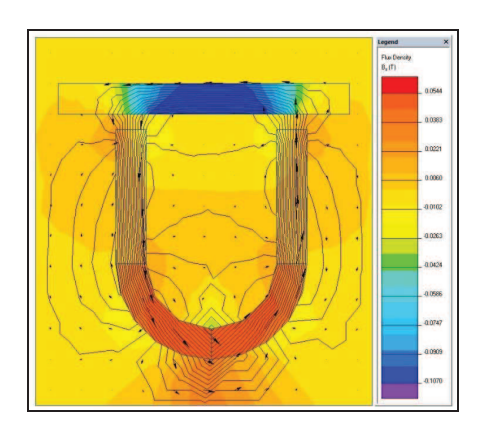

**Rys. 6. Przykład obrazu linii pola magnetycznego oraz modułu indukcji dla składowej B<sup>x</sup>**

# **Podsumowanie**

Na podstawie przeprowadzonych rozważań można sformułować następujące wnioski:

- symulacja jest wynikiem jedynie odwzorowania z określoną dokładnością zjawisk fizycznych, a prawidłowe przeprowadzenie badań wymaga dobrej znajomości tematu, określenia celu badań oraz umiejetności interpretacji uzyskanych wyników, stąd jego przydatność dydaktyczna wydaje się w pełni uzasadniona, np. w metodzie problemowej, projekcie itp. [Prauzner 2013];
- − wizualizacja zachodzących zjawisk, automatyka skomplikowanych obliczeń, przedstawienie danych w postaci tabelarycznej oraz wykresów zachęcają badacza do dalszej i głębszej analizy problemu, stanowią intuicyjne oraz atrakcyjne środowisko pracy;
- program udostępniony jest między innymi w wersji freeware z pewnymi ograniczeniami (wersja studencka), co w istotny sposób ogranicza jego możliwości, natomiast jego dostępność online jest wyraźnym udogodnieniem w aspekcie kształcenia technicznego w formie BlendedLearning [Prauzner 2009];
- − przedstawiony program jest doskonał propozycj wykorzystania symulacji MES 2D w kształceniu zarówno na poziomie technikum, jak i szkoły wyższej, prace w programie można traktować jako wstęp do praktyki badawczej w przyszłej pracy inżynierskiej;

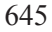

ćwiczenie można również wzbogacić merytorycznie o kolejne etapy badań, co w konsekwencji podniesie jego wartość dydaktyczną, np. poprzez dokonanie pomiaru teslomierzem indukcji magnetycznej bądź natężenia pola magnetycznego występującego w modelu rzeczywistym, porównaniu z danymi symulacyjnymi i obliczeniu błdów pomiarów.

#### **Literatura**

- B k R., Burczyski T. (2001), *Wytrzymało materiałów z elementami ujcia komputerowego*, Warszawa.
- Goleman R., Surdacki P., Czerwiski D. (1996), *Zastosowanie programu QuickField w nauczaniu teorii pola elektromagnetycznego* [w:] Zastosowania komputerów w elektrotechnice, Konferencja Naukowo-Techniczna ZKwE'96, Poznań/Kiekrz.
- Heermann D. (1997), *Podstawy symulacji komputerowych w fizyce,* Warszawa.
- Prauzner T. (2006), *Zastosowanie programów symulacyjnych w nauczaniu przedmiotów technicznych* [w:] *Prace Naukowe AJD, Edukacja techniczna i informatyczna*, red. J. Wilsz, Czestochowa.
- Prauzner T. (2006), *Wykorzystanie mediów elektronicznych w edukacji elektronicznej studentów* [w:] *Technika – Informatyka – Edukacja*, red. W. Walat, Rzeszów.
- Prauzner T. (2010), *Applications of multimedia devices as teaching aids* [w:] *Annales UMCS Informatica AI X*, 1, red. R. Szczygieł, Lublin.
- Prauzner T. (2009), *BlendedLearning nowa metoda nauczania* [w:] *Prace Naukowe AJD, Edu* $kacja$  techniczna i informatyczna, red. A. Gil, Częstochowa.
- Prauzner T. (2012), *ICT education in practice* [w:] *Edukacja ustawiczna dorosłych*, red. H. Bednarczyk, Radom.
- Prauzner T. (2013), *Information Technology in Contemporary Education Individuals' Researche*, "American Journal of Educational Research", Vol. 1, No. 10, Newark, United **States**.
- Prauzner T. (2012), *Zakłócenia elektromagnetyczne w elektronicznych systemach alarmowych*, "Przegląd Elektrotechniczny", nr 12b.
- Prauzner T., Ptak P. (2011), *Programy symulacyjne w in-ynierii bezpiecze stwa*, "Journal of Technology and Information Education", red. J. Novotný, J. Zukerstein, Usti nad Labem.
- Prauzner T., Ptak P. (2010), *Rola i miejsce multimedialnych pomocy naukowych w edukacji technicznej* [w:] *Edukacja – Technika – Informatyka,* red. W. Walat, Rzeszów.
- Ptak P., Prauzner T. (2011), *Zastosowanie programów komputerowych w dydaktyce przedmiotów technicznych*, "Journal of Technology and Information Education", ISSN 1803-537X (print), ISSN 1803-6805 (on-line).
- User's Guide V. 5.1 Students' QuickField Finite Element Analysis System (2013), Tera Analysis, http://www.QuickField.com

### **Streszczenie**

W artykule przedstawiono możliwości zastosowania metody elementów skończonych w analizie i pomiarach wielkości opisujących pole magnetyczne.

Pomiary przeprowadzono w programie QuickField. Wykorzystanie metody symulacji w obrębie indukcyjności umożliwia ocenę pracy modelu w ustalonych warunkach zewnętrznych oraz wprowadzenie modyfikacji konstrukcyjnych układu. Program ten może być również środowiskiem dydaktycznym w kształceniu zdalnym i technicznym uczniów.

Słowa kluczowe: elektromagnetyzm, magnetyzm, metoda elementów skończonych, MES, dydaktyka.

# **The use of finite element method in modeling the magnetic field**

# **Abstract**

In the paper have been presented the possibility of using the finite element method in the analysis and measurements that describe the size of the magnetic field. Measurements were performed in program QuickField. The use of simulation methods within the inductance model allows evaluation of the work under specified conditions, external and structural modifications of the system. This program can be also using in environment educational in technical education students.

**Key words:** electromagnetism, magnetism, finite element method, MES, teaching.